## **Browser Rootkits**

Christophe Devaux - christophe.devaux@sogeti.com Julien Lenoir - julien.lenoir@sogeti.com

Sogeti ESEC R&D

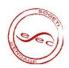

# Agenda

- Introduction
- 2 Rootkit for Firefox
- 3 Rootkit for Internet Explorer

2/46

### Introduction

Why design a web browser rootkit?

#### Today's browsers

- Browsers are getting so complex that they can be considered as operating systems
- Browsers are usually allowed to access the Internet

#### Constraints

- Be as furtive as we can
- Be exploitable with user rights only

## **FIREFOX**

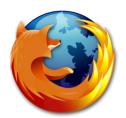

4/46

### Content

- Introduction
- Rootkit for Firefox
  - One add-on to rule them all
  - Hide the devil inside
  - Communication and Spreading
  - Payloads
  - Conclusion
- 3 Rootkit for Internet Explorer

5/46

# Main principles

Build a Firefox add-on like a traditionnal rootkit kernel module

#### Attributes:

- Loads and becomes persistent
- Hides itself (from the browser scope)
- Communicates and answers to orders

#### Constraints:

- Exploitation with minimal user rights
- Focus on the stealth of the solution
- Multiplatforms

## What is an extension?

#### An extension...

- is a simple compressed file with JavaScript/XUL/CSS/binaries/...
- can be platform independent
- adds overlays on Firefox XUL files

#### An overlay provides a mechanism for:

- adding new user interfaces
- overriding pieces of an existing XUL file
- reusing particular pieces of the user interface

With an overlay on browser.xul, we can control the main Firefox window.

## What is an extension?

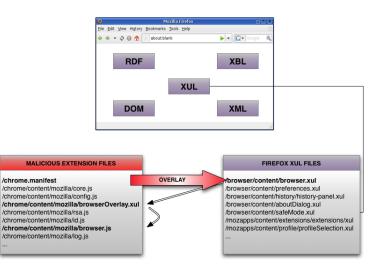

4 D > 4 D > 4 D > 4 D > -

## Installation

#### Traditional installation:

XPI package installed by social engineering, emails, P2P, ...

#### Using an infector:

Executable which edits Firefox Extensions Manager files

## Using a vulnerability in Firefox:

Which allows a code execution (MFSA 2008-34, MFSA 2008-41, ...)

### Content

- Introduction
- Rootkit for Firefox
  - One add-on to rule them all
  - Hide the devil inside
  - Communication and Spreading
  - Payloads
  - Conclusion
- 3 Rootkit for Internet Explorer

### Hide the extension

#### Three methods:

- Using a Cascading Style Sheets file:
  - User doesn't see the extension
- Removing the extension from the Extensions Manager component:
  - Firefox doesn't see the extension
- Infecting an already installed extension:
  - Traditional virus behavior

### Hide the extension

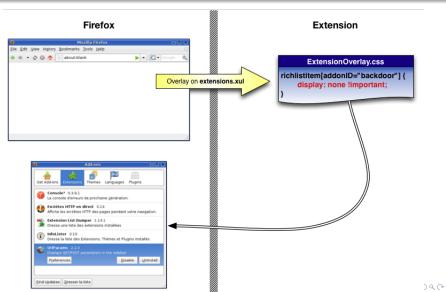

### Hide the extension

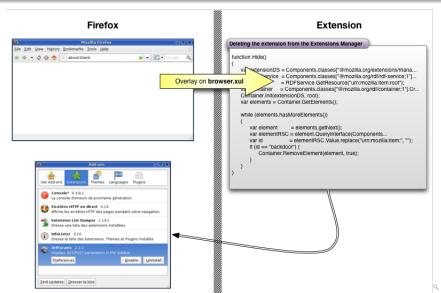

### Content

- Introduction
- 2 Rootkit for Firefox
  - One add-on to rule them all
  - Hide the devil inside
  - Communication and Spreading
  - Payloads
  - Conclusion
- 3 Rootkit for Internet Explorer

13/46

Browser Rootkits

### Communication

#### Communication process:

- Communication with an external HTTP(S) server: Bypass firewalls
- XMLHttpRequest
- Ask, execute, send back to master
- Encrypted protocol (not fully implemented) using RSA and RC4

## Communication: the attacker webcontrol

### Why use web server to control browser rootkits?

- Browsers communicate by nature with web servers
- Sending, receiving and parsing HTTP/XML requests is supported natively by web browsers

#### Remark

The web server can easily be hidden using a fast flux like method

## Global architecture

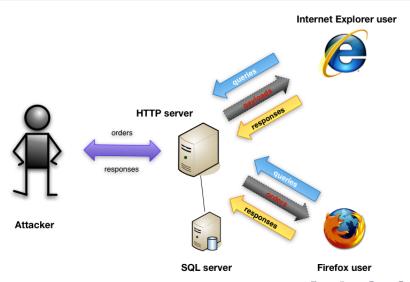

# Spreading

#### Spreading mechanisms:

- Traditional ways: mails, P2P, others worms, ...
- Hooks on webmails forms: catch emails and add an infector as attachment
- Harvest all emails in web pages (Firefox can send emails by itself)

Browser Rootkits

### Content

- Introduction
- 2 Rootkit for Firefox
  - One add-on to rule them all
  - Hide the devil inside
  - Communication and Spreading
  - Payloads
  - Conclusion
- 3 Rootkit for Internet Explorer

# **XPCOM**

## XPCOM (Cross Platform Component Object Model)

- multiple language bindings
- includes interfaces for:
  - Component management
  - File abstraction
  - Object message passing
  - Memory management

|            | Component                        | Interface                 | Method            |
|------------|----------------------------------|---------------------------|-------------------|
| Passwords  | login-manager                    | nslLoginManager           | getAllLogins()    |
| Cookies    | cookiemanager                    | nslCookieManager          | enumerator        |
| Bookmarks  | nav-bookmarks-service            | nsINavBookmarksService    | executeQuery()    |
| History    | nav-history-service              | nsINavHistoryService      | executeQuery()    |
| Execute    | process/utils                    | nsIProcess                | run()             |
| Use socket | network/socket-transport-service | nsISocketTransportService | CreateTransport() |

## AddEventListener

#### AddEventListener

- Associates a function with a particular event
- Useful to spy on the user activity

| Action         | Event to listen  |              |
|----------------|------------------|--------------|
| a tab is open  | DOMContentLoaded | log browsing |
| a tab is close | TabClose, unload | log browsing |
| a key is press | keypress         | keylogger    |

- Logging is completed by HTTP headers sniffing
- Logs are stored encrypted in the browser cache

# Payloads

#### From there, anything is possible $\stackrel{\smile}{\cup}$

- Passwords/Cookies/Bookmarks/History stealer
- Keylogger
- ConnectBack
- Sniffer (HTTP requests)
- Botnet
- Spam platform
- Disable teflon :)
- ...

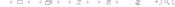

21/46

## Demo

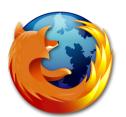

### Content

- Introduction
- 2 Rootkit for Firefox
  - One add-on to rule them all
  - Hide the devil inside
  - Communication and Spreading
  - Payloads
  - Conclusion
- 3 Rootkit for Internet Explorer

### Conclusion

- A real design problem and no real solution
- Malicious Firefox extensions are easy to develop
- There is NO security about extensions in Firefox

We would not be surprised to see this kind of spyware spread in the future

## **INTERNET EXPLORER 7**

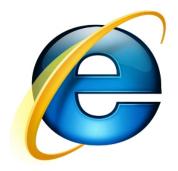

### Content

- Introduction
- 2 Rootkit for Firefox
- Rootkit for Internet Explorer
  - Overview of Internet Explorer security model
    - Security zones
    - Security zones internals
  - Rootkit architecture proposal
    - Injector
    - Core
    - Communication Backdoor
    - Payloads
  - Conclusion

26/46

# Security zones

#### Five security zones

- Local computer: web pages on local hard drives
- Intranet: web pages on the intranet
- Trusted sites: whitelist of trusted web sites
- Internet: all pages that do not match any other zone
- Restricted sites: blacklist of restricted web sites

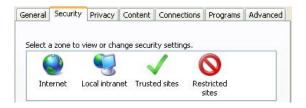

# Security flags

#### **ACTION FLAGs**

Represent all actions that can be taken in a security zone

#### POLICY FLAGs

Represent how the browser will react to a required ACTION\_FLAG

#### Security policy

Each zone has its own set of ACTION\_FLAGs and POLICY\_FLAGs which defines its security

# Security applied to a web page

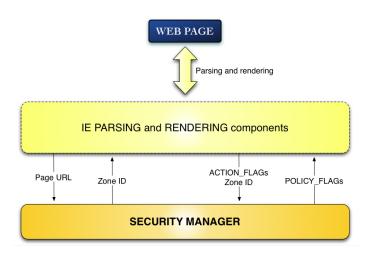

# Security manager overview

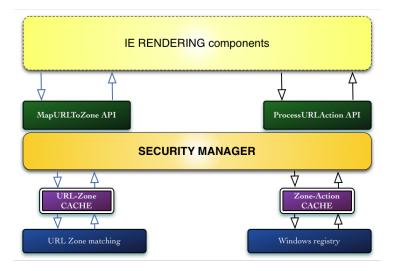

30/46

### Content

- Introduction
- 2 Rootkit for Firefox
- Rootkit for Internet Explorer
  - Overview of Internet Explorer security model
    - Security zones
    - Security zones internals
  - Rootkit architecture proposal
    - Injector
    - Core
    - Communication Backdoor
    - Payloads
  - Conclusion

# Internet Explorer rootkit

#### Constraints

- Being usable with user's rights
- All in memory architecture to be furtive
- Using IE functionnalities to be furtive

#### Why not use a Browser Helper Object?

- BHOs require high level privileges to be installed
- BHOs leave fingerprints in the registry
- BHOs are signed and checked by IE

### Howto

Let http://evilsite be the rootkit owner's webserver address

#### Howtos

- Get high level privileges for pages hosted on http://evilsite
- Load pages and execute them without beeing seen
- Stay connected to the attacker via http://evilsite

# Injector

The purpose of the injector is to inject our rootkit code inside IE's context

#### Methods that may be employed

- Inject the code using another process on the victim's computer
- Inject the code remotely using a vulnerability
- Inject the code using a malicious plug-in

We focus on rootkit architecture so we are using a simple dll injection

# Granting privileges: security manager cache poisonning

#### **URL-Zone** cache

Corrupting URL-Zone cache to map http://evilsite to the zone we want

#### Zone-Action cache

Corrupting Zone-Action cache to give high privileges to the zone http://evilsite is mapped to

#### Results

http://evilsite will have high privileges

#### Problem

How to keep cache corrupted?

# Hooking the security manager

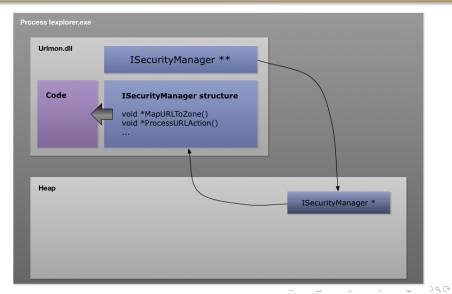

# Hooking the security manager

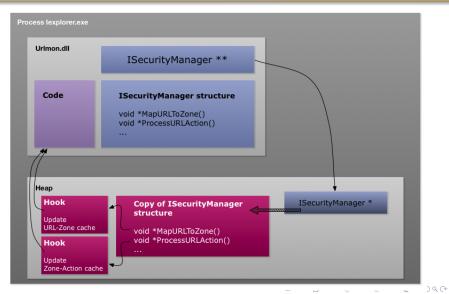

# Hooking the security manager

#### Results

 Caches will remain corrupted regardless to the registry configuration and user's actions

#### **Problem**

Any other site in the corrupted zone will have high privileges

4 D > 4 B > 4 B > -

## Adding a new zone

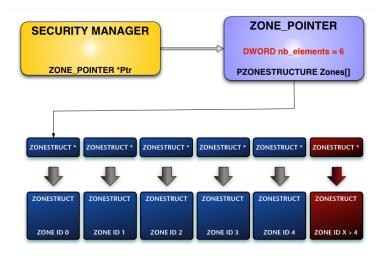

# Adding a new zone

### Results

- Only http://evilsite is mapped to the newly created zone
- The newly created zone will get its rights increased, default zones' configurations will not be modified

### **Problem**

Some functionalities are still unavailable in new zones

# Loading and executing pages: invisible tab

Internet Explorer 7 is a multitab browser: What about loading and executing http://evilsite pages in a new tab?

#### **Problem**

Creating a new tab is anything but furtive!

#### Answer

Create an invisible tab...

# Loading and executing pages: invisible tab

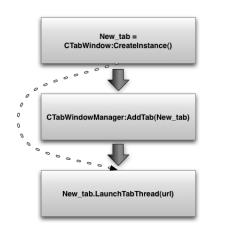

Creating a new tab

Referencing new tab in the tab manager

Starting new tab execution

# Communication web page

The communication web page is loaded by the invisible tab

### Technology used

Javascript and AJAX.

#### Actions

- Gets queued orders from attacker's web server
- Loads payloads
- Executes payloads
- Sends back results to attacker's web server

# Payloads

Payloads implement functionalities offered by the rootkit

### **Technology**

- Javascript
- ActiveX scripts

### **Fonctionalities**

- Create / Read / Write / Delete files on and from victim's computer
- Read / Write into windows registry
- Create processes

## INTERNET EXPLORER 7

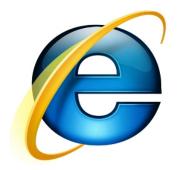

### Content

- Introduction
- 2 Rootkit for Firefox
- Rootkit for Internet Explorer
  - Overview of Internet Explorer security model
    - Security zones
    - Security zones internals
  - Rootkit architecture proposal
    - Injector
    - Core
    - Communication Backdoor
    - Payloads
  - Conclusion

# Conclusion about Internet Explorer 7 rootkit

### Browser rootkits are analogous to kernel rookit

- Creating new browser objects (tabs, zones)
- Using browser internal functions

### **Furtiveness**

• Entirely in memory approach: allocating new memory or modifying existing data

### To do

- Make the rootkit persistent to IE process re-launch or computer reboot
- Make new zones fully functional